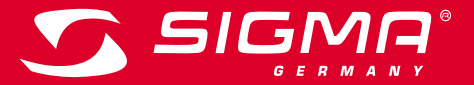

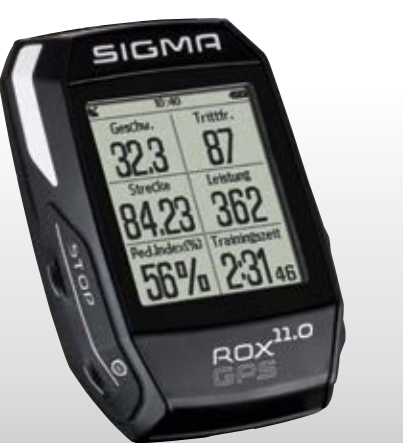

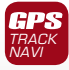

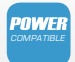

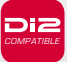

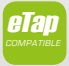

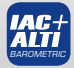

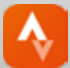

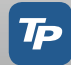

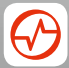

**ROX GPS 11.0 USER GUIDE**

*MORE INFORMATION* 

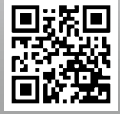

*WWW.SIGMA-QR.COM*

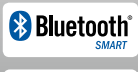

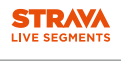

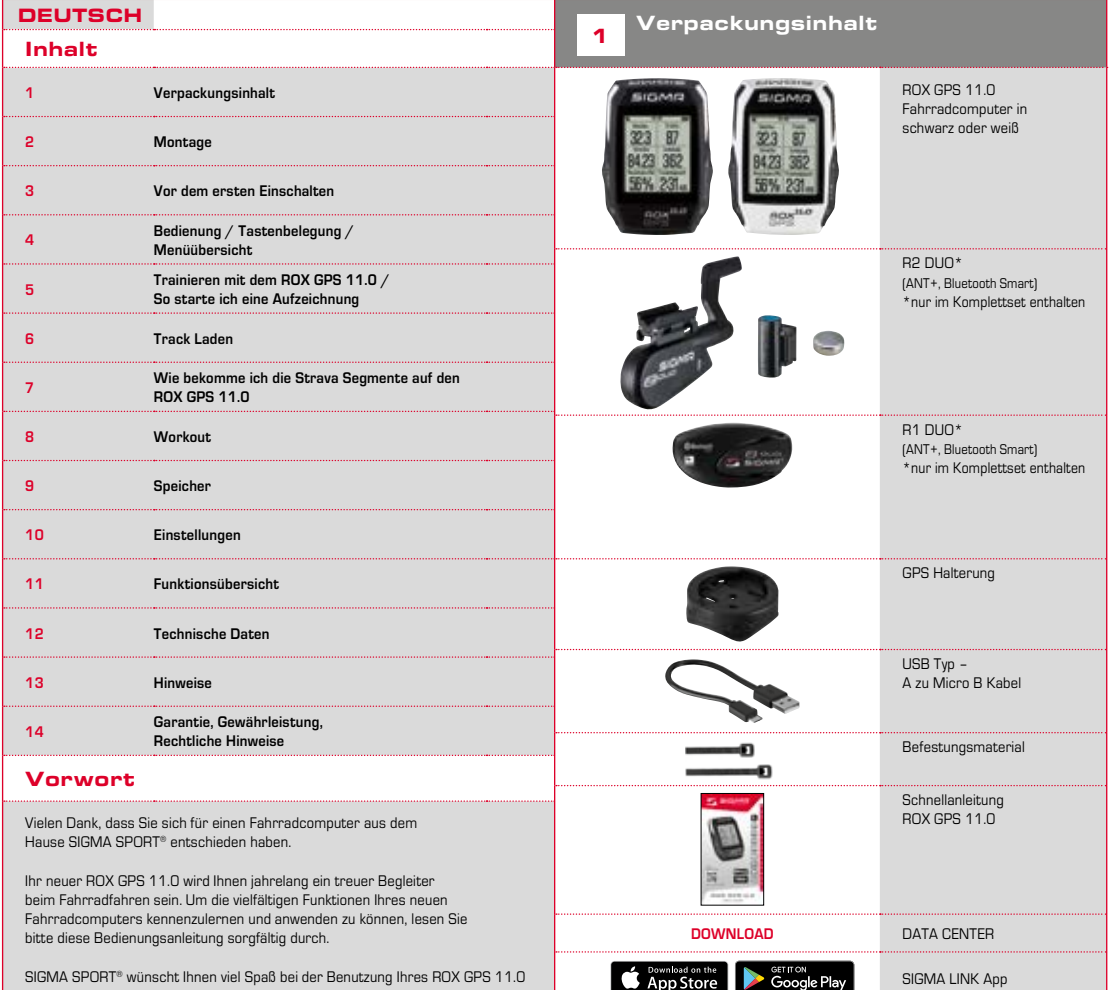

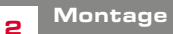

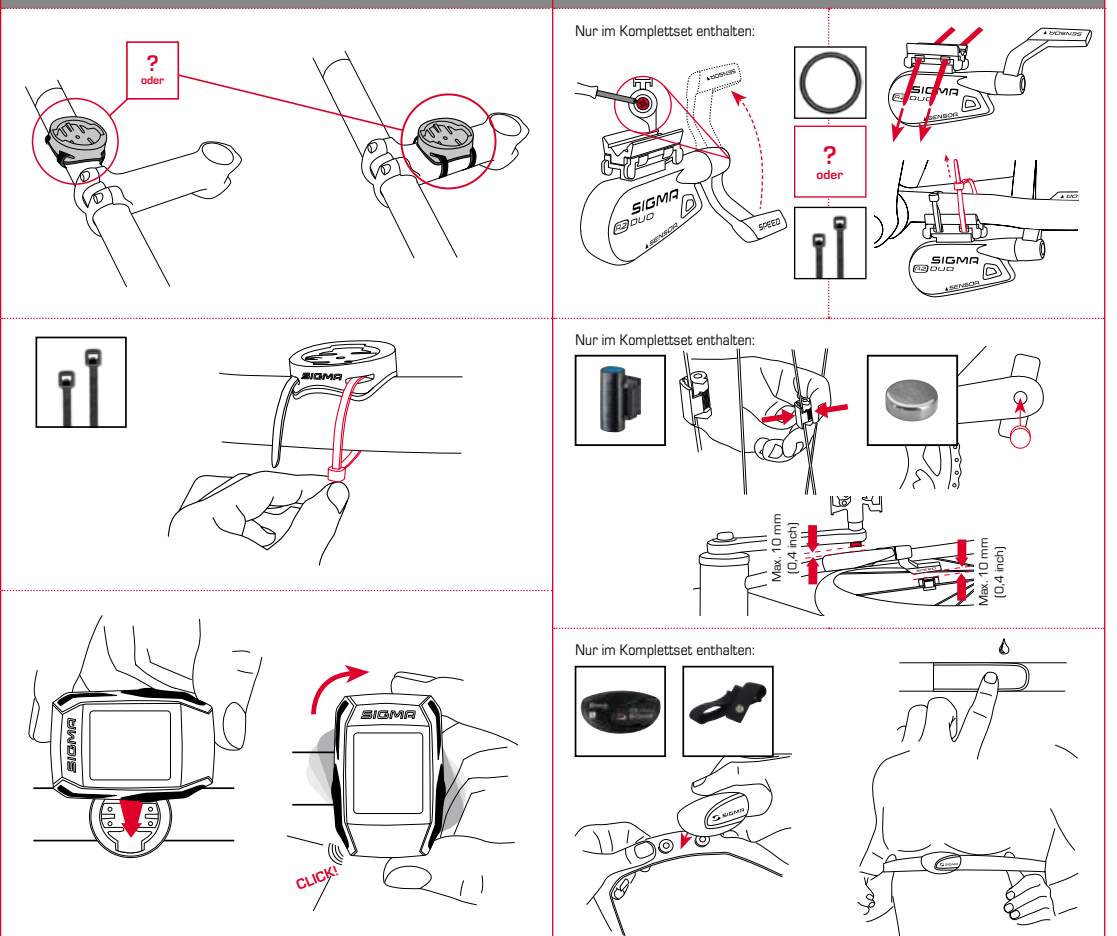

## 3.3 Synchroniserung der Sensoren

**DE**

**HINWEIS**

**Laden Sie den ROX GPS 11.0 vollständig auf.** 

Das Aufladen erfolgt mittels Micro USB Kabel über den USB Anschluss am PC oder mit einem USB Ladegerät und dauert ca. 3 Stunden. Stecken Sie hierzu das Micro USB Kabel in den Micro USB Port auf der Rückseite des ROX GPS 11.0 und in die USB Buchse des PCs oder eines USB Ladegerätes (nicht im Lieferumfang enthalten).

## 3.1 Erstes Einschalten

- 1. Drücken Sie die Funktionstaste **START** 5 Sekunden lang (rechte obere Taste).
- 2. Drücken Sie **START**, um die Sprache zu ändern.
- 3. Wählen Sie nun mit den Funktionstasten **PLUS** oder **MINUS** Ihre gewünschte Sprache aus und drücken Sie die Funktionstaste **START**.
- 4. Nehmen Sie die restlichen Einstellungen nach dem gleichen Schema vor.

## 3.2 Pairing der Sensoren (ANT+) mit dem ROX GPS 11.0

Um die Sensoren (ANT+) zu verwenden, müssen diese mit dem ROX GPS 11.0 gepairt werden.

Um das Pairing durchzuführen wählen Sie den Menüpunkt **EINSTELLUNGEN > SENSOR VERBINDEN** aus.

Es gibt mehrere Möglichkeiten Sensoren zu pairen:

- − Mit **WÄHLE SENSOR**, können Sie nach einer bestimmten Art von Sensor suchen
- − Mit **SUCHE ALLE**, suchen Sie nach allen in der Umgebung befindlichen Sensoren
- − Eingabe der Sensor ID, wenn diese bekannt sein sollte

Vergewissern Sie sich immer, dass nur die Sensoren aktiviert sind, die auch gepaired werden sollen, bevor Sie den Suchevorgang starten.

Starten Sie die Suche über **SUCHE ALLE oder SUCHE SENSOR** → gewünschte Sensorart.

Nach wenigen Sekunden wird der Sensor und die dazugehörige Sensor ID angezeigt. Wählen Sie den gewünschten Sensor aus, um ihn zu verbinden.

Die Sensoren die gepaired sind finden Sie unter **VERBUNDENE SENSOREN**.

Für die Synchronisierung der Sensoren (ANT+) muss der ROX GPS 11.0 eingeschaltet sein und sich im Trainingsmodus befinden.

Die Sensorsuche findet automatisch statt. Es wird nach allen vorher gepairten Sensoren gesucht. Der jeweilige Wert für den Sensor hört auf zu blinken sobald der entsprechende Sensor gefunden wurde.

Sollte ein Sensor nicht gefunden werden, stellen Sie sicher, dass dieser aktiviert ist.

## 3.4 Verbindung mit dem Smartphone

Um die Trainingsdaten zur SIGMA LINK App übertragen zu können, müssen Sie als erstes Ihr Smartphone mit dem ROX GPS 11.0 pairen. Wählen Sie hierzu den folgenden Menüpunkt aus: EINSTELLUNGEN -> SMARTPHONE VERBINDEN -> VERBINDE SMARTPHONE

Folgen Sie der Anweisung der SIGMA LINK App.

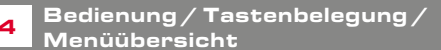

## 4.1 Bedienkonzept

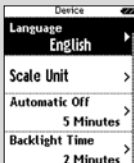

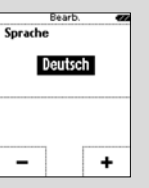

Die Menüführung des ROX GPS 11.0 wird Ihnen durch eine ständig sichtbare Navigationsebene wesentlich vereinfacht. In dieser Ebene werden die möglichen Funktionen der beiden Funktionstasten **STOP** und **START** angezeigt, um

- − in die nächste tiefere Ebene zu gelangen **(START)**,
- − zurück in die nächste höhere Ebene zu gelangen **(STOP)**,
- − innerhalb der Menüebene vorwärts bzw. rückwärts zu blättern oder um Werte zu erhöhen oder zu reduzieren (**PLUS** bzw. **MINUS**)

## STOP Taste :

Mit dieser Taste verlassen Sie die Untermenüs oder stoppen eine laufende Datenaufzeichnung

## Funktionstaste MINUS:

Mit dieser Taste wechseln Sie die Trainingsansichten während des Trainings. Im Menü navigieren Sie durch die einzelnen Punkte oder reduzieren einen einzustellenden Wert.

:..............

**Nur im Training (bei aktivem Workout):** Längeres Drücken wechselt in die nächste Phase Ihres definierten Workouts

#### Lichtmodus aktivieren /deaktivieren

Durch gleichzeitiges Drücken der **PLUS und MINUS**  Taste wird der Lichtmodus aktiviert bzw. deaktiviert.

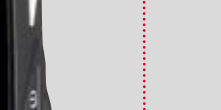

SIGMA

# START Taste:

Mit dieser Taste gelangen Sie in die Untermenüs oder Sie starten die Datenaufzeichnung.

Während der Datenaufzeichnung können Sie eine weitere Runde damit starten.

Längeres Drücken schaltet den ROX GPS 11.0 ein bzw. aus.

## Funktionstaste PLUS:

Mit dieser Taste wechseln Sie die Trainingsansichten während des Trainings.

Im Menü navigieren Sie durch die einzelnen Punkte oder erhöhen einen einzustellenden Wert.

#### NUR IM TRAINING

Längeres Drücken öffnet das Kurzmenü im Training.

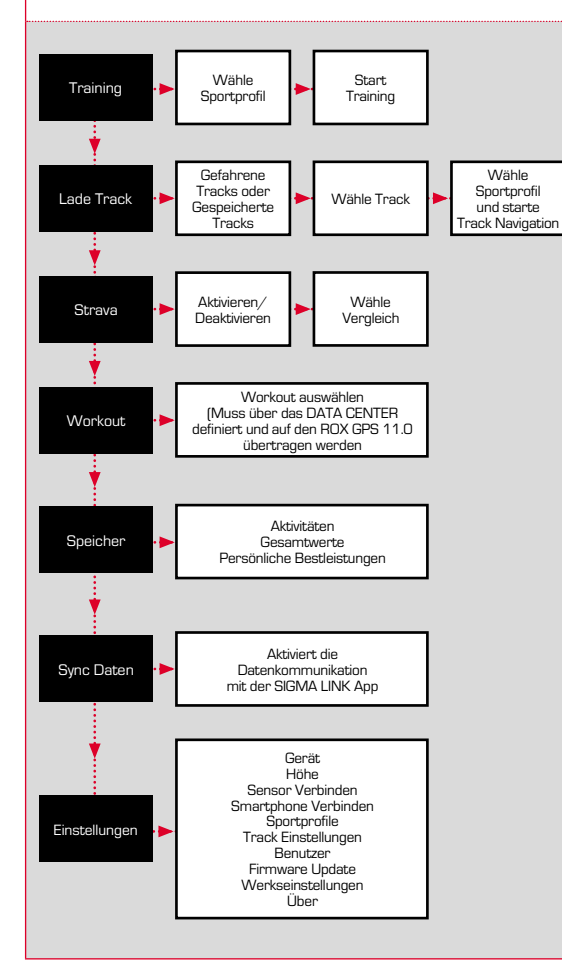

## 4.3 Menüübersicht <sup>5</sup> Trainieren mit dem ROX GPS 11.0 / So starte ich eine Aufzeichnung

#### **INFO ZU DEN SPORTPROFILEN**

Der ROX GPS 11.0 besitzt sogenannte "SPORTPROFILE". Diese dienen dazu, dass man unterschiedliche Einstellungen bereits mit der gewählten Sportart verknüpft. So sind alle wichtigen Einstellungen mit dem SPORTPROFIL verbunden. Wechselt man das Sportprofil werden automatisch z. B. die Trainingsansichten und die Einstellungen für die Automatische Pause gesetzt. Einmal eingestellt, entfällt das lästige Prüfen der Einstellungen. Die Trainingsansichten im SPORTPROFIL können nur über das DATA CENTER eingestellt werden.

## 5.1 Training starten

Nach der Wahl des gewünschten SPORTPROFILS wird bereits nach GPS gesucht. Nach erfolgreicher Suche des GPS kann mit der **PLUS** oder **MINUS**  Taste durch die einzelnen Ansichten gewechselt werden.

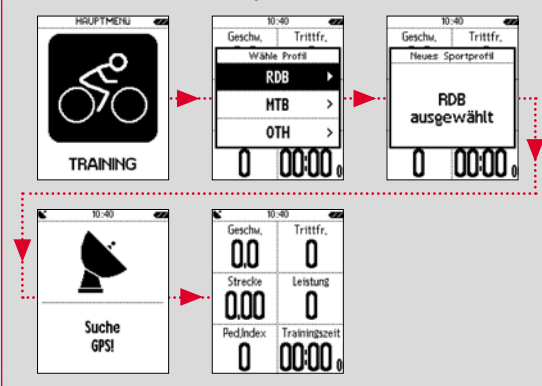

Um das Training bzw. die Aufzeichnung zu starten, muss einmalig die **START** Taste gedrückt werden. Läuft die Stoppuhr, wird immer aufgezeichnet.

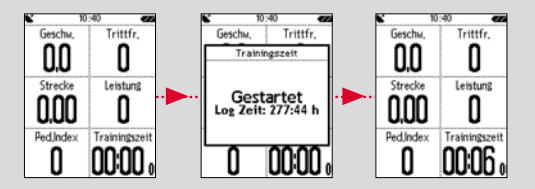

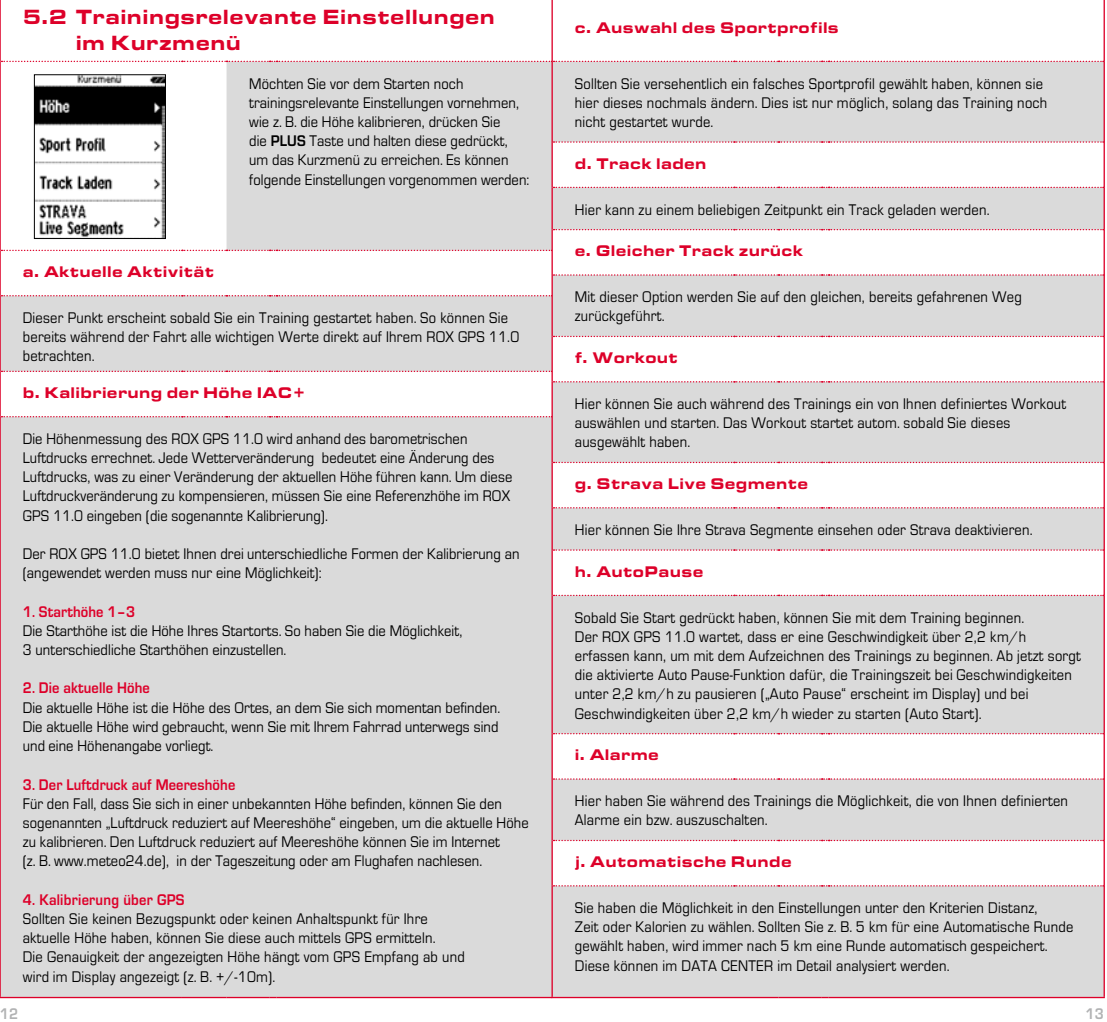

#### k. Kompass Kalibrierung

Kalibrieren Sie den Kompass, um auch im Stehen die bestmögliche Orientierung des Tracks zu haben.

#### l. Zoom

Hier haben Sie die Wahl eine fixe oder automatische Zoomstufe für die Trackansicht zu wählen. Bei eingestellter Automatik wird je nach Geschwindigkeit die Zoomstufe geändert.

#### m. Zielzonenalarm (nur bei Workout)

Sie können während der Fahrt den Zielzonenalarm deaktivieren.

## 5.3 Training beenden & Daten übertragen

Möchten Sie Ihr Training oder Ihre Tour beenden, müssen Sie zweimal die **STOP**-Taste drücken. Es kommt eine Abfrage, ob Sie das Training speichern oder fortführen möchten. Mit der **STOP**-Taste beenden und Speichern Sie das Training. Somit kann es nun an das DATA CENTER übertragen werden. Hierzu einfach den ROX GPS 11.0 mit dem DATA CENTER verbinden und den Anweisungen des DATA CENTER folgen. Sollten Sie das Training löschen wollen, drücken Sie einmal die PLUS oder MINUS Taste um die Auswahl von Speichern auf Löschen zu ändern. Um das Training endgültig zu löschen drücken Sie die STOP Taste. Das Training wird unwiderruflich gelöscht.

## 5.4 Daten zur SIGMA LINK App übertragen

Um die Trainingsdaten zur SIGMA LINK App zu übertragen wählen Sie auf Ihrem ROX GPS 11.0 den Menüpunkt SYNC DATEN. Alle weiteren Schritte führen Sie in der SIGMA LINK App durch. Folgen Sie hierzu der Beschreibung in der LINK App.

## **6** Track Laden

Hier können Sie gefahrene oder gespeicherte Tracks auswählen, starten, anzeigen oder löschen.

#### **HINWEIS**

**Die Trackverwaltung läßt sich auch schnell und bequem über das DATA CENTER vornehmen. Es können bereits erstellt Tracks auch ganz bequem über die SIGMA LINK App auf den ROX GPS 11.0 übertragen werden.**

## 6.1 Gefahrene Tracks

Hier finden Sie alle Ihre gefahrenen Tracks. Nach Auswahl eines Tracks durch Drücken der Funktionstaste START haben Sie 4 Auswahlmöglichkeiten:

- − **Starte Track**
- − **Starte Track umgekehrt**
- − **Zeige Track**
- − **Zeige Höhenprofil**

#### 6.1.1 Starte Track

Mit "Starte Track" können Sie den ausgewählten Track nachfahren.

Nach Auswahl des Punktes "Starte Track" durch die Funktionstasten und Bestätigung der Auswahl durch Drücken der Funktionstaste **START** startet der Track. Die Anzeige wechselt automatisch in die **SPORTPROFIL** Auswahl.

#### **HINWEIS**

**Sollten Sie in Ihren Trainingsansichten keine Trackansicht definiert haben, wird eine weitere Seite für die Trackansicht geladen.** 

#### 6.1.2 Starte Track umgekehrt

Mit "Starte Track umgekehrt" können Sie die Richtung des ausgewählten Tracks umkehren. Nach Auswahl des Punktes "Starte Track umgekehrt" durch die Funktionstasten und Bestätigung der Auswahl durch Drücken der Funktionstaste **START** startet der Track. Der Startort und der Zielort der ausgewählten Strecke sind umgekehrt.

#### 6.1.3 Zeige Track

Mit "Zeige Track" können Sie sich die Strecke der ausgewählten Tour anzeigen lassen.

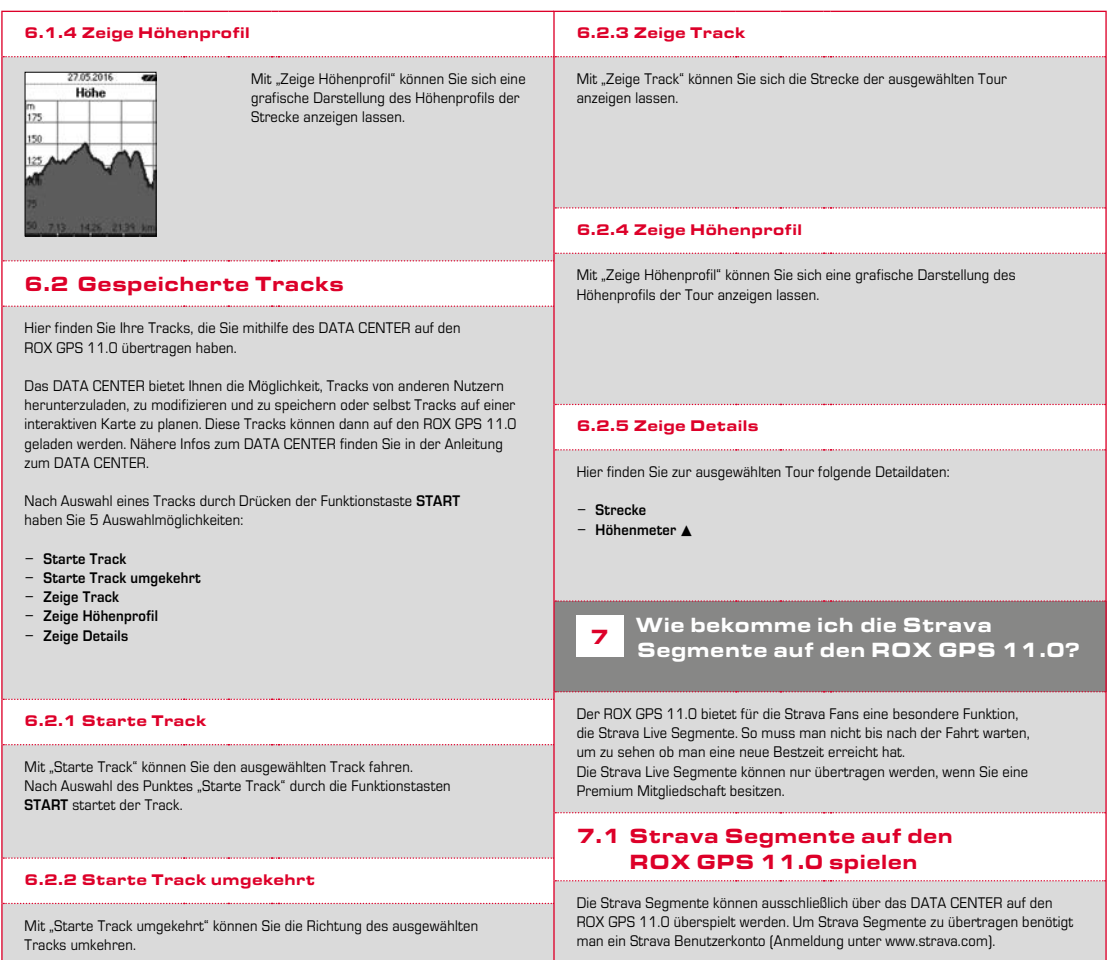

#### SIGMA SPORT  $0.45m - 1m - 09$ Venningen - Dreihof  $0.8km$  28m 0% Evelynan, God Malla  $0.53\,\mathrm{m}$  . The . The Kreisel Golfplatz - Offenbach  $1.74m$  for  $0.94$

#### **WICHTIG**

Es werden nur die Strava Segmente übertragen die auf www.strava.com als Favorit markiert wurden!

## e Speicher

## 9.1 Aktivitäten

Sie finden hier alle Werte Ihrer Aktivitäten nach Datum sortiert. Die aktuellste Aktivität zuerst. Die Daten sind in folgende 10 Unterbereiche gegliedert:

Um die Strava Segmente zu übertragen, schließen Sie bitte Ihren ROX GPS 11.0 an das DATA CENTER an. Auf dem Dashboard erscheinen die wichtigsten Informationen zu Ihrem Gerät. Hier haben Sie die Möglichkeit, die auf Strava markierten Segmente nun mit einem Klick auf Ihren ROX GPS 11.0 zu übertragen.

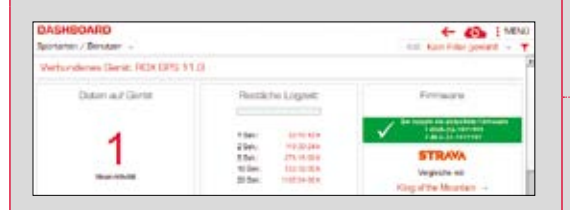

## 8 Workout

Workouts sind vordefinierte Trainingsabläufe die mit Hilfe von Trainingsphasen beschrieben werden. Die Workouts bieten dabei die maximale Flexibilität. Wenn Sie ein einfaches Training mit einer Zielzone durchführen möchten, definieren Sie eine einfache Phase mit der entsprechenden Zielzone.

Möchten Sie ein Intervalltraining durchführen können Sie die erste Phase als Aufwärmphase, die zweite als Intervall (z. B. 5 x 1000 m mit 1:00 min Erholung) mit abschließender Abkühlphase definieren. Es können bis zu 10 Phasen definiert werden. Eine Intervallphase kann dabei bis zu 99 Wiederholungen beinhalten.

Workouts können nicht am ROX GPS 11.0 selbst eingestellt werden. Diese müssen über das SIGMA DATA CENTER erstellt und anschließend übertragen werden.

- **1. Zeiten**
- **2. Geschw./Strecke 3. Herzfrequenz**
- **4. Trittffrequenz**
- **5. Leistung**
- **6. Höhe**
- **8. Temperatur 9. Runden**
- **10. Autorunden**
	- **11. Strava Segmente**
- **12. Zeige Track**
	- **13. Zeige Höhe**
- **7. Kalorien**
- **HINWEIS**

Geschw /Strecke **Herzfreduenz Trittfrequenz** 

**Die Ansicht der Segmente ist nur möglich, wenn Sie zuvor Daten von Strava Segmente auf den ROX GPS 11.0 geladen haben.**

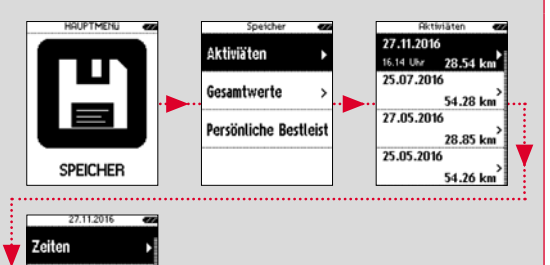

## 9.2 Gesamtwerte

Sie finden alle Gesamtwerte für den ROX GPS 11.0:

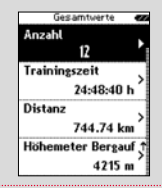

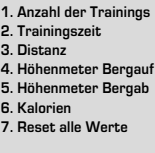

Sie haben die Möglichkeit die Gesamtwerte zurückzusetzen. Wählen Sie mit den Funktionstasten **PLUS** oder **MINUS** den Auswahlpunkt **"RESET ALLE WERTE"** und drücken Sie die Funktionstaste **START.**

## 9.3 Persönliche Bestleistungen

Sie finden Ihre Persönlichen Bestleistungen untergliedert für folgende Unterbereiche:

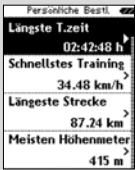

**1. Längste Trainingszeit 2. Schnellstes Training 3. Längste Strecke 4. Meisten Höhenmeter 5. Meisten Kalorien 6. Besten 5k (5 Kilometer) 7. Beste Leistung (20m) 8. Reset Persönl. Bestleistung**

Sie haben die Möglichkeit, die Persönlichen Bestleistungen zurückzusetzen. Wählen Sie mit den Funktionstasten **PLUS** und **MINUS** den Auswahlpunkt **"Reset Persönl. Bestl."** und drücken Sie die Funktionstaste **START**.

# 10 Einstellungen

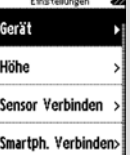

Alle wichtigen Funktionen können entweder direkt im ROX GPS 11.0 oder auf dem PC eingestellt werden und danach auf den ROX GPS 11.0 übertragen werden.

## 10.1 Gerät

#### 10.1.1 Sprache (DE, EN, FR, ES, IT, NL, CZ, PL)

Sie können mit den Funktionstasten **PLUS** und **MINUS** und anschließendem Drücken der Funktionstaste **START** die Sprache des ROX GPS 11.0 wählen.

#### 10.1.2 Einheiten

Die können für den ROX GPS 11.0 folgende Maßeinheiten festlegen:

- − **Geschwindigkeit (km/h, mph)**
- − **Strecke (km, miles)**
- − **Höhe (meter, feet)**
- − **Temperatur (°C, °F)**
- − **GPS Koordinaten Format (hddd°mm'ss.s, hddd°mm,mmm)**

#### 10.1.3 Autom. Aus (Ein /Aus)

#### 10.1.4 Beleuchtungszeit

Sie können mit den Funktionstasten **PLUS und MINUS** und anschließendem Drücken der Funktionstaste **START** die Beleuchtungszeit (dauerhaft an, 5 min an, 2 min an, 30 sec an) des ROX GPS 11.0 einstellen.

#### 10.1.5 Helligkeit

Sie können mit den Funktionstasten **PLUS und MINUS** und anschließendem Drücken der Funktionstaste **START** die Helligkeit (1–3) des ROX GPS 11.0 einstellen.

#### 10.1.6 Tastentöne (Ein /Aus)

#### 10.1.7 Systemtöne (Ein /Aus)

#### 10.1.8 Kontrast

Sie können mit den Funktionstasten **PLUS und MINUS** und anschließendem Drücken der Funktionstaste **START** den Kontrast (1–10) des ROX GPS 11.0 einstellen.

#### 10.1.9 Log Intervall

Der Speicher für das Training bietet Platz für bis zu 200 Trainingsdateien. Außerdem ist die maximale Aufzeichnungsdauer abhängig vom ausgewählten Log Intervall.

#### 10.1.10 Zeiteinstellungen

Sie können für den ROX GPS 11.0 folgende Zeiteinstellungen vornehmen:

#### **Zeitzone**

Sie können mit den Funktionstasten **PLUS und MINUS** und anschließendem Drücken der Funktionstaste **START** die entsprechende Zeitzone (z. B. Berlin + 01:00, London + 00:00 usw.) einstellen.

#### 10.1.11 Sommerzeit (Ein /Aus)

#### 10.1.12 Uhrzeit (24h, 12h)

## 10.2 Höhe

Die Starthöhe ist die Höhe Ihres gewöhnlichen Startorts (in der Regel der Wohnort). Diesen Wert können Sie Straßenkarten bzw. Landkarten entnehmen. Er wird einmalig im ROX GPS 11.0 eingestellt. Im ROX GPS 11.0 haben Sie die Möglichkeit, 3 unterschiedliche Starthöhen einzustellen.

- − **Starthöhe 1**
- − **Starthöhe 2**
- − **Starthöhe 3**
- − **Höhenpunkteliste**

Hier werden die Höhenmessungspunkte aus der IAC+ Höhenkalibrierung gespeichert.

#### **HINWEIS**

Sie müssen die voreingestellte Höhe im Training auswählen, um diese Höhe zu aktivieren! Um die Höhe auszuwählen, öffnen Sie das Kurzmenü in dem Sie die PLUS Taste gedrückt halten.

### 10.3 Sensor verbinden

#### 10.3.1 Wähle Sensor

Wählen Sie den zu pairenden Sensor aus und gehen Sie anschließend auf SENSORSUCHE oder ID EINGEBEN (falls ID bekannt).

#### 10.3.2 Suche Alle

Es werden alle in der unmittelbaren Umgebung aktivierten Sensoren angezeigt, die zum Pairing bereit sind. Wählen Sie den gewünschten Sensor aus und bestätigen Sie diesen mit der START Taste.

#### 10.3.3 Paired Sensoren

Hier werden alle gepairten Sensoren angezeigt. Entfernen Sie nicht mehr genutzte Sensoren, um die Suche der Sensoren vor dem Trainingsstart zu optimieren.

#### 10.4 Smartphone Verbinden

Um während der Fahrt "Smart Notifications" zu erhalten, müssen Sie Ihr Smartphone mit dem ROX GPS 11.0 verbinden. Wählen Sie hierzu den Punkt VERBINDE PHONE aus.

Öffnen Sie auf Ihrem Smartphone die Bluetooth Einstellungen um ihren ROX GPS 11.0 zu verbinden (ggf. kann das Öffnen der LINK App nötig sein um die Verbindung zu bestätigen).

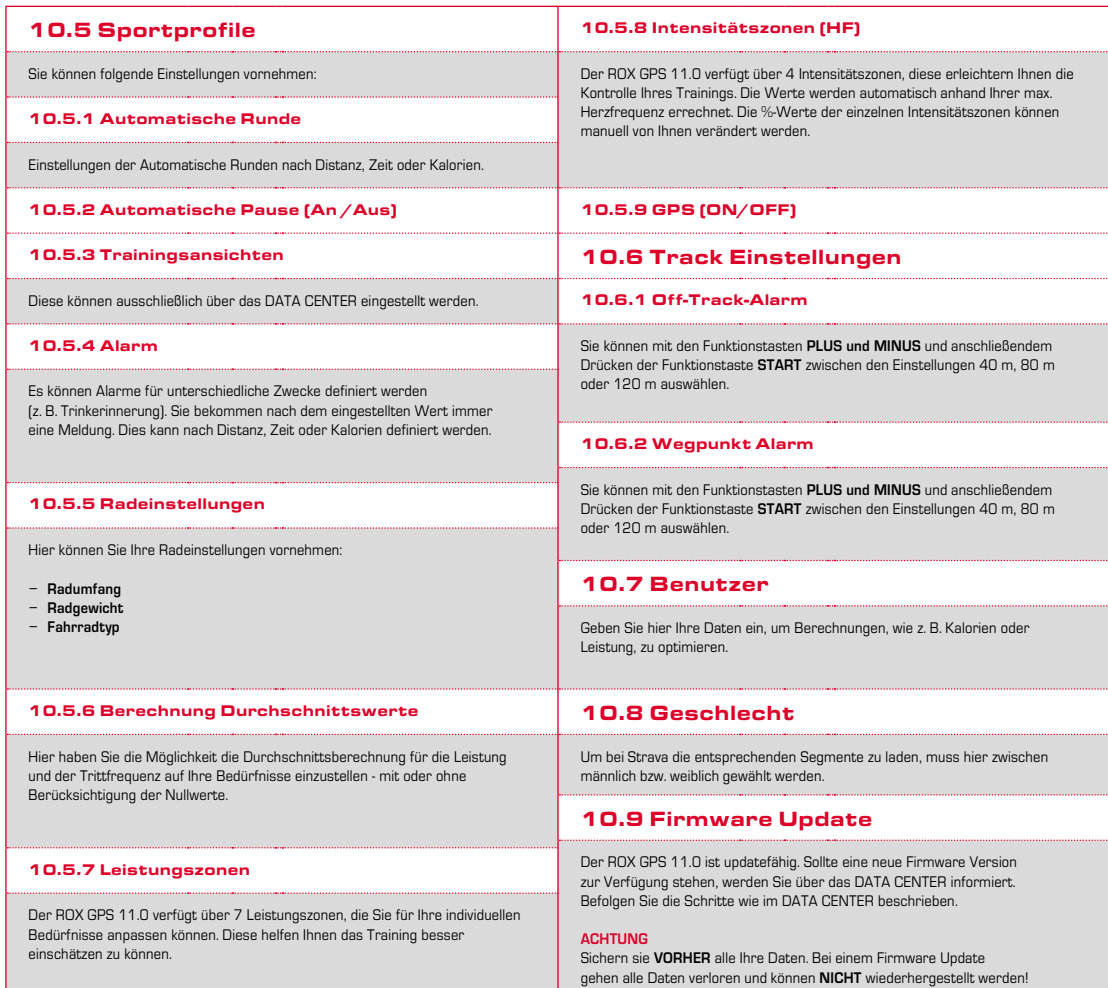

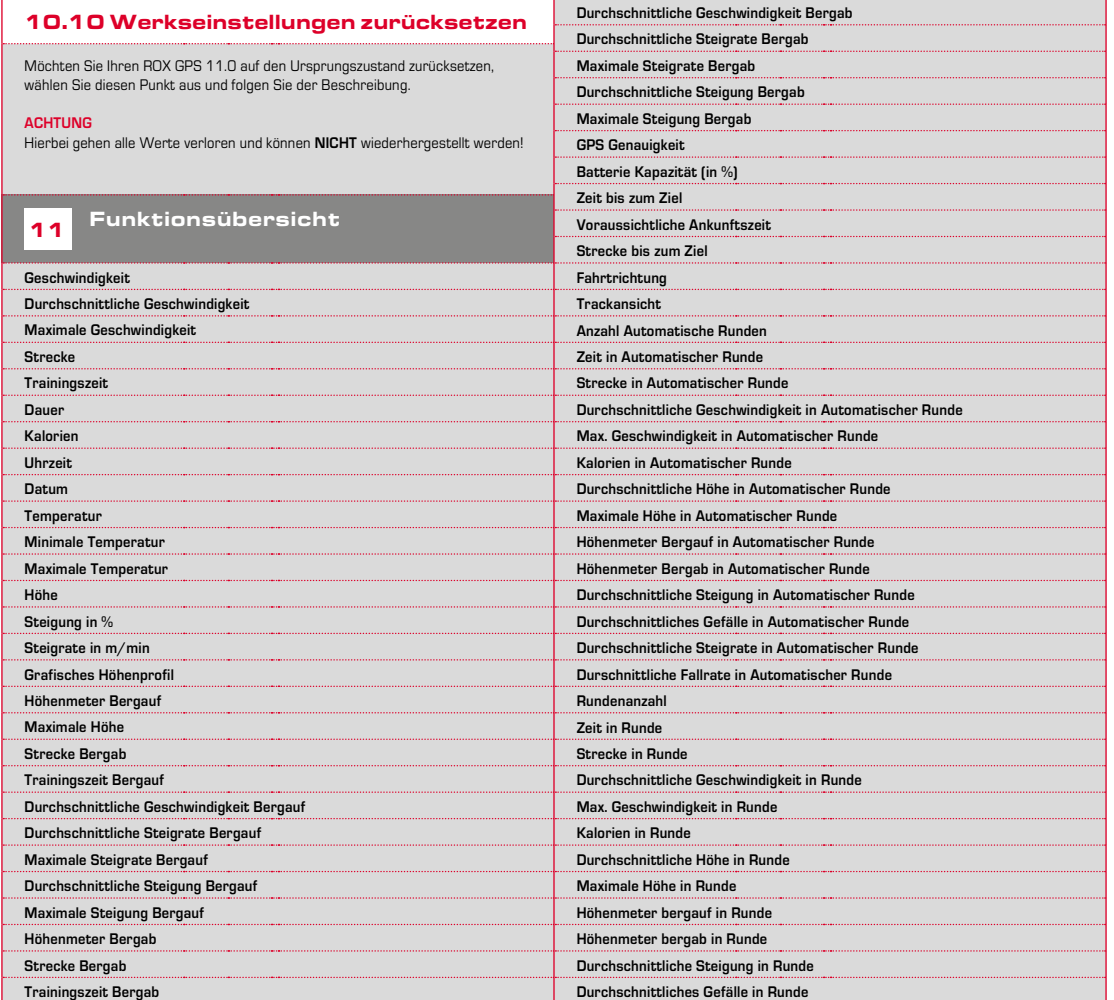

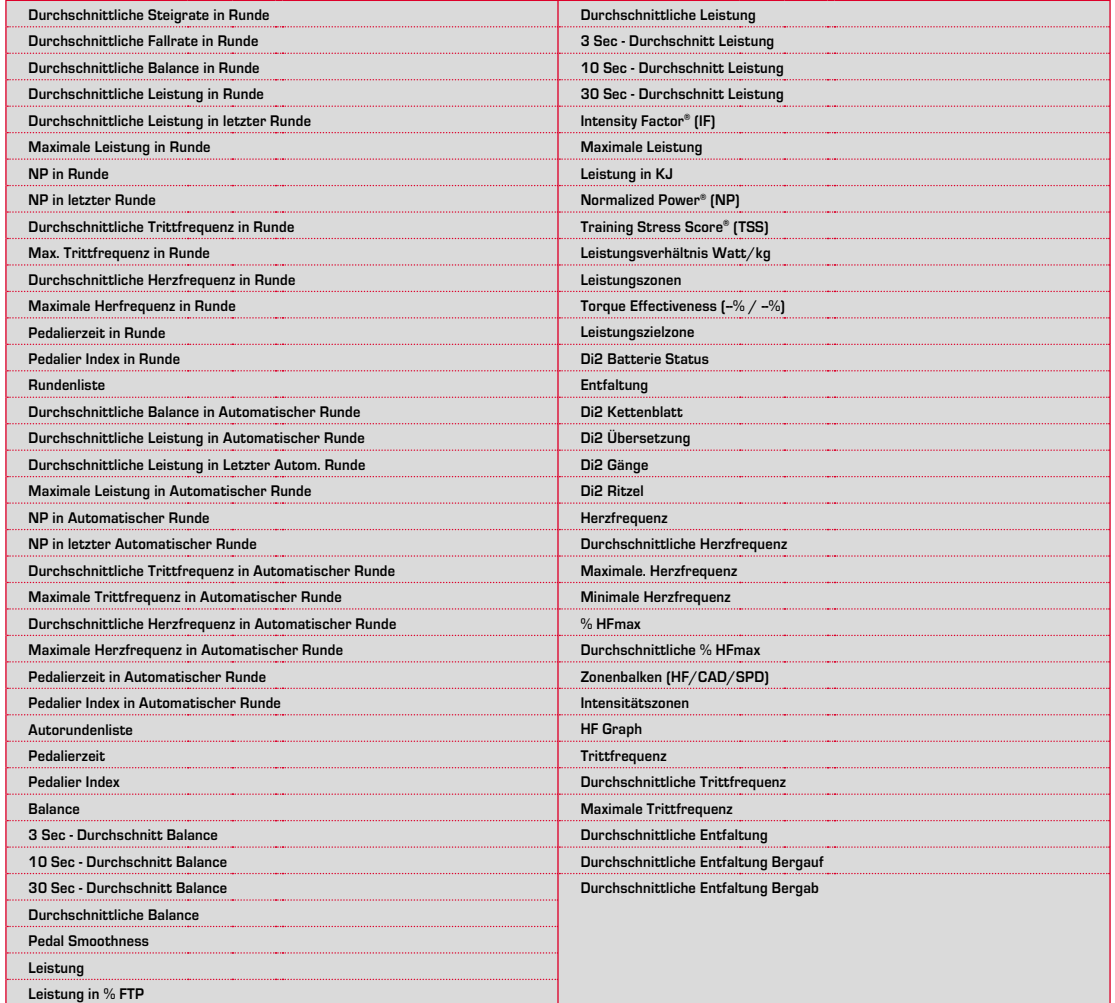

## 12.1 Speicher

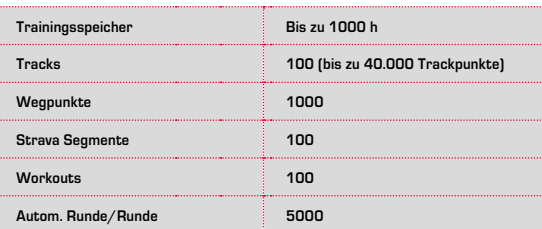

## 12.2 Umgebungstemperatur

**Umgebungstemperatur +60 °C/-10 °C**

## 12.3 Funkfrequenzen

**ROX GPS 11.0:** ANT+: 2,4 GHz bei -4.86 dBm BLE: 2,4 GHz bei -4.86 dBm

**Sender:** R1 DUO: ANT+: 2,4 GHz bei -6.31dBm BLE: 2,4 GHz bei -3.04 dBm R2 DUO: ANT+: 2,4 GHz bei 0.85 dBm BLE: 2,4 GHz bei 3.81dBm

## 13 Hinweise

## 13.1 Wasserdichtigkeit des ROX GPS 11.0

Der ROX GPS 11.0 ist wasserdicht nach IPX7 Standard. Der Fahrer kann im Regen fahren, ohne Gefahr für das Gerät. Dabei dürfen die Tasten gedrückt werden.

## 13.2 Trainingshinweis

Konsultieren Sie vor Beginn des Trainings Ihren Arzt, um gesundheitliche Risiken zu vermeiden. Dies gilt in besonderem Maße, wenn bei Ihnen kardiovaskuläre Grunderkrankungen vorliegen.

Wir empfehlen Personen mit Herzschrittmachern, vor Nutzung unserer Systeme die Kompatibilität unbedingt mit einem Arzt abzuklären!

## 14 Garantie, Gewährleistung, Rechtliche Hinweise

Wir haften gegenüber unserem jeweiligen Vertragspartner für Mängel nach den gesetzlichen Vorschriften. Batterien sind von der Gewährleistung ausgenommen. Im Falle der Gewährleistung wenden Sie sich bitte an den Händler, bei dem Sie Ihren Fahrradcomputer gekauft haben. Sie können den Fahrradcomputer mit Ihrem Kaufbeleg und allen Zubehörteilen auch an die nachfolgende Adresse senden. Bitte achten Sie dabei auf ausreichende Frankierung.

#### **SIGMA-ELEKTRO GmbH**

Dr.-Julius-Leber-Straße 15 D-67433 Neustadt/Weinstraße Service-Tel. +49-(0)6321-9120-140 E-Mail: kundenservice@sigmasport.com

Bei berechtigten Ansprüchen auf Gewährleistung erhalten Sie ein Austauschgerät. Es besteht nur Anspruch auf das zu diesem Zeitpunkt aktuelle Modell. Der Hersteller behält sich technische Änderungen vor.

Batterien dürfen nicht im Hausmüll entsorgt werden (Batteriegesetz - BattG)! Bitte geben Sie die Batterien an einer benannten Übergabestelle oder im Handel zur Entsorgung ab.

Elektronische Geräte dürfen nicht im Hausmüll entsorgt werden. Bitte geben Sie das Gerät an einer benannten Entsorgungsstelle oder im Handel ab.

Vor der Entsorgung müssen alle personenrelevanten Daten vom Gerät gelöscht werden.

**Die CE Erklärung finden Sie unter: ce.sigmasport.com/rox11**

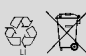

LI = Lithium Ionen

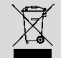

#### **EU-DECLARATION OF CONFORMITY**

We, SIGMA-ELEKTRO GmbH, Dr. Julius Leber Str. 15, D- 67433 Neustadt / Weinstraße, declare under our responsibility that the product ROX GPS 11.0 and the transmitter R1 Duo and R2 Duo are compliant with the essential requirements and other relevant requirements of the RED Directive 2014 / 53 / EU and the RoHS Directive 2011/65/EU.

The CE declaration can be found at: ce.sigmasport.com/rox11

#### **Federal Communication Commission Interference Statement**

This device complies with Part 15 of the FCC Rules. Operation is subject to the following two conditions:

- (1) This device may not cause harmful interference, and
- (2) this device must accept any interference received,

including interference that may cause undesired operation.

This equipment has been tested and found to comply with the limits for a Class B digital device, pursuant to Part 15 of the FCC Rules. These limits are designed to provide reasonable protection against harmful interference in a residential installation. This equipment generates, uses and can radiate radio frequency energy and, if not installed and used in accordance with the instructions, may cause harmful interference to radio communications. However, there is no guarantee that interference will not occur in a particular installation. If this equipment does cause harmful interference to radio or television reception, which can be determined by turning the equipment off and on, the user is encouraged to try to correct the interference by one of the following measures:

- − Reorient or relocate the receiving antenna.
- − Increase the separation between the equipment and receiver.
- − Connect the equipment into an outlet on a circuit different from that to which the receiver is connected.
- − Consult the dealer or an experienced radio/TV technician for help.

#### FCC Caution:

Any changes or modifications not expressly approved by the party responsible for compliance could void the user's authority to operate this equipment. This transmitter must not be co-located or operating in conjunction with any other antenna or transmitter.

#### Radiation Exposure Statement:

The product comply with the FCC portable RF exposure limit set forth for an uncontrolled environment and are safe for intended operation as described in this manual. The further RF exposure reduction can be achieved if the product can be kept as far as possible from the user body or set the device to lower output power if such function is available.

#### **Industry Canada statement**

This device complies with ISED's licence-exempt RSSs. Operation is subject to the following two conditions:

(1) This device may not cause harmful interference, and

(2) this device must accept any interference received,

including interference that may cause undesired operation.

Le présent appareil est conforme aux CNR d' ISED applicables aux appareils radio exempts de licence. L'exploitation est autorisée aux deux conditions suivantes :

(1) le dispositif ne doit pas produire de brouillage préjudiciable, et (2) ce dispositif doit accepter tout brouillage reçu, y compris un brouillage susceptible de provoquer un fonctionnement indésirable.

Do not disassemble, modify or repair this product, as this may cause a fire, electric shock or product damage. Any modification will void the warranty of this product.

Ne pas démonter, modifier ni réparer ce produit, car cela pourrait provoquer un feu, un choc électrique ou un dommage produit. Toute modification annulera la garantie de ce produit.

#### This Class B digital apparatus complies with Canadian CAN ICES-3 (B)/NMB-3 (B). Cet appareil digital de classe B est homologué CAN ICES-3 (B)/NMB-3 (B) pour le Canada.

#### Radiation Exposure Statement:

The product comply with the Canada portable RF exposure limit set forth for an uncontrolled environment and are safe for intended operation as described in this manual. The further RF exposure reduction can be achieved if the product can be kept as far as possible from the user body or set the device to lower output power if such function is available.

#### Déclaration d'exposition aux radiations:

Le produit est conforme aux limites d'exposition pour les appareils portables RF pour les Etats-Unis et le Canada établies pour un environnement non contrôlé. Le produit est sûr pour un fonctionnement tel que décrit dans ce manuel. La réduction aux expositions RF peut être augmentée si l'appareil peut être conservé aussi loin que possible du corps de l'utilisateur ou que le dispositif est réglé sur la puissance de sortie la plus faible si une telle fonction est disponible.

## **ROX GPS 11.0**

#### SIGMA-ELEKTRO GmbH

Dr.-Julius-Leber-Straße 15 D-67433 Neustadt/Weinstraße Tel. + 49 (0) 63 21-9120-0  $Fax. + 49(0) 63 21 - 9120 - 34$ E-mail: info@sigmasport.com

### SIGMA SPORT USA

North America 1860B Dean St. St. Charles, IL 60174, U.S.A. Tel. +1 630-761-1106 Fax. +1 630-761-1107 Service-Tel. 888-744-6277

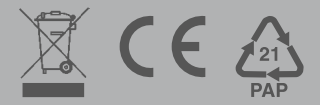